# kobold

## **KOBOLD VR300 SAUGROBOTER ANWENDUNGSHINWEISE WLAN**

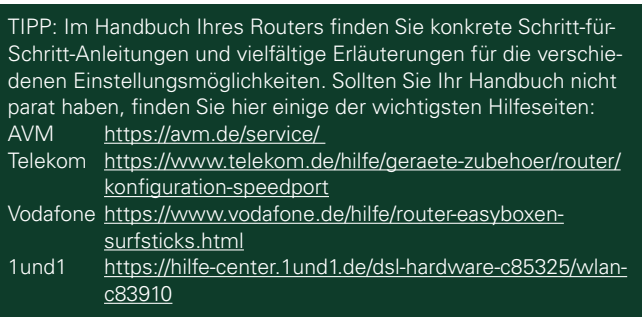

#### Video zur festen IP-Adresse unter: https://www.youtube.com/watch?v=3ZCx7TYlKCU

#### Video zur Kopplung unter:

https://www.youtube.com/watch?v=EZIs-leo8iw

Video zur verborgenen SSID unter: https://t1p.de/j33t

TIPP: Sollte Ihr Router keine derartigen Sicherheitseinstellungen haben, können Sie die Freigabe einzelner Geräte über die Internetfreigabe Ihres Routers steuern. Entsprechende Hilfestellung finden Sie in Ihrem Routerhandbuch oder auf den Hilfeseiten Ihres Internetanbieters:

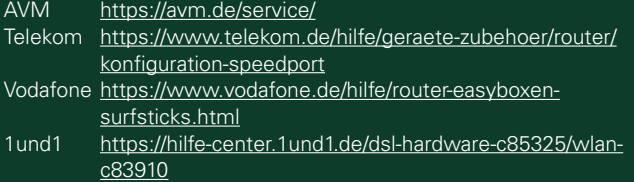

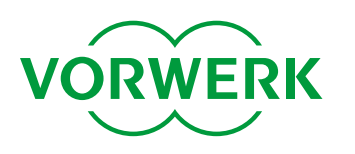

#### **DER ROBOTER GEHT IM STANDBY-MODUS OFFLINE**

Wenn Sie häufig Verbindungsabbrüche zwischen Ihrem Saugroboter und Ihrem Heimnetzwerk feststellen, kann es hilfreich sein, dem Saugroboter eine feste IP-Adresse in Ihrem Routermenü zuzuweisen. Der Saugroboter erscheint in Ihrem Routermenü als "VacuumRobot".

#### **IHREN SAUGROBOTER ERNEUT VERBINDEN**

Um Ihren Saugroboter erneut zu verbinden, öffnen Sie die MyKobold App und folgen Sie den Anweisungen des Prozesses *"Gerät hinzufügen"* über *Meine Geräte > Gerät hinzufügen > Saugroboter > Kobold VR300*.

Die MyKobold App erkennt Ihren Saugroboter und Ihre Daten wie Grundrisse, Zonen und Reinigungszeitpläne bleiben erhalten.

Eventuell zeigt Ihr Tablet/Smartphone dabei eine Meldung wie "keine Internetverbindung" oder "ungesichertes *Netzwerk"*. Dies ist unproblematisch. Bitte folgen Sie weiter den Anweisungen in der MyKobold App. Brechen Sie den Einrichtungsprozess **NICHT** ab.

#### **DIE VERBINDUNG ZU "VR ROBOT" SCHLÄGT FEHL:**

Im entsprechenden Schritt des Verbindungsprozesses muss Ihr Smartphone mit dem Zugangspunkt Ihres Saugroboters verbunden sein, den Ihr Saugroboter mit dem Namen *"VR Robot"* öffnet. Falls Sie in der MyKobold App eine Benachrichtigung erhalten, dass die Verbindung zu *"VR Robot"* fehlschlägt, stellen Sie bitte Folgendes sicher: - die LED *WLAN* auf Ihrem Saugroboter pulsiert. Falls

nicht, gehen Sie bitte einen Schritt in der MyKobold App zurück, um den Zugangspunkt zu aktivieren.

Falls die LED *WLAN* Ihres Saugroboters pulsiert und Sie trotzdem die Fehlermeldung erhalten, gehen Sie wie folgt vor:

- Öffnen Sie die WLAN-Einstellungen Ihres Smartphones und prüfen Sie, ob *"VR Robot"* in der Liste der verfügbaren Geräte aufgeführt wird. Falls nicht, warten Sie 60 Sekunden. Stellen Sie Folgendes sicher:
- WLAN ist auf Ihrem Smartphone eingeschaltet.
- Ihr Smartphone befindet sich in der Nähe Ihres Saugroboters.
- kein anderes Smartphone ist mit *"VR Robot"* verbunden, das die Verbindung blockieren könnte.
- Falls Sie nach wie vor die Fehlermeldung erhalten:
- Wechseln Sie nochmal in die WLAN-Einstellungen Ihres Smartphones. Sobald "VR Robot" in der Liste aufgeführt wird, öff nen Sie die Verbindungseinstellungen fü r den Zugangspunkt, wählen Sie "Dieses Gerät ignorieren" aus und versuchen Sie es erneut.

# kobold

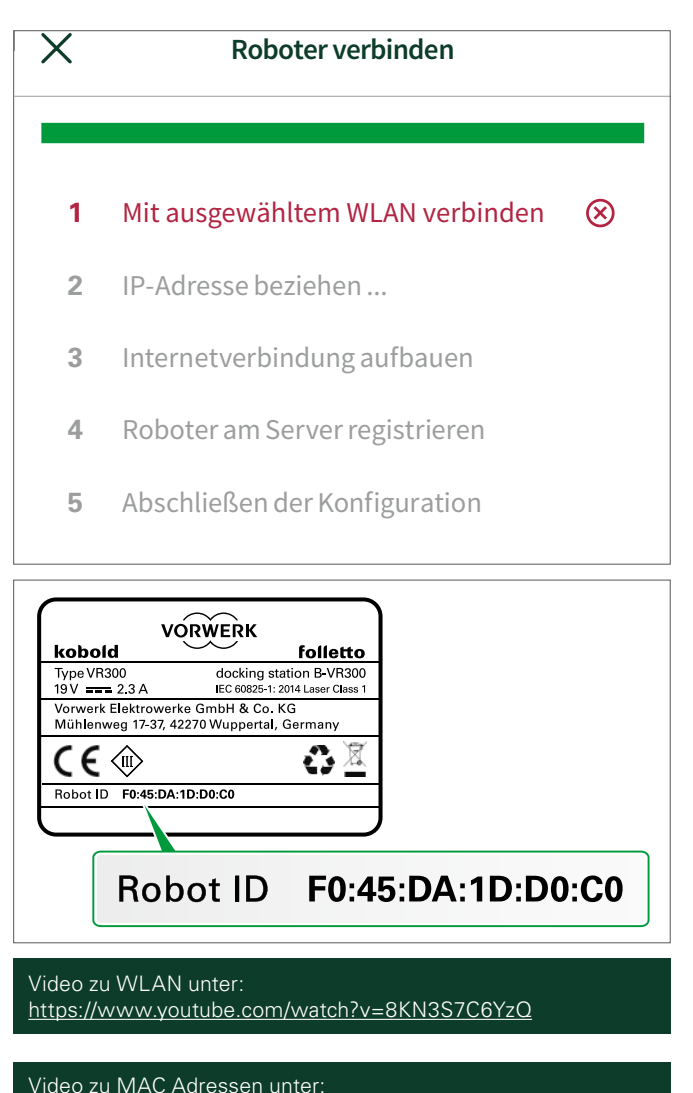

https://www.youtube.com/watch?v=tbtuNpJVR7I

### **ROBOTER GEHT WÄHREND DER FAHRT OFFLINE**

Sie beobachten, dass Ihr Saugroboter während der Fahrt in der App als offline angezeigt wird. Dies könnte daran liegen, dass das WLAN-Signal an manchen Orten in Ihrer Wohnung sehr schwach ist.

Wenn Ihr Saugroboter in der App als offline gezeigt wird, können Sie ihn in diesen Momenten nicht über die App steuern. Die Reinigungsfahrt inkl. der Beachtung der No-Go Lines sind davon jedoch nicht beeinflusst.

## **ES KONNTE KEINE VERBINDUNG ZUM SERVER AUFGEBAUT WERDEN**

Sollten Sie im letzten Schritt des Einrichtungsprozesses keine Verbindung zum Server aufbauen können, kann es notwendig sein, dass Sie Änderungen an den Internetfreigaben oder der Kindersicherung Ihres Routers vornehmen müssen.

Der Saugroboter benötigt unreglementierten Internetzugriff, damit alle Funktionen genutzt werden können.

Ändern Sie Ihre Einstellungen entsprechend ab und führen den Einrichtungsprozess erneut durch.

Um sich mit dem Server verbinden zu können, benötigt der Saugroboter die Software-Version 4.6.2 oder jünger. Wenn Sie Ihren Saugroboter vor Juni 2021 erworben haben und seit dem Kauf keine Software-Updates ausgeführt haben, müssen Sie die Software aktualisieren. Hier finden Sie die dafür geltenden Anweisungen:

https://www.vorwerk.com/de/de/c/home/service/ kobold/software-updates

#### **MEHRERE GERÄTE VERBINDEN SICH MIT VR ROBOT**

Wenn der Einbindungsprozess *"Roboter hinzufügen"* beim letzten Schritt bei *"1. Mit ausgewähltem WLAN verbinden*" fehlschlägt, könnte dies eine der drei folgenden Ursachen haben:

- 1. Ihr WLAN-Signal ist an dem Ort, an dem sich Ihr Saugroboter befindet, zu schwach.
- 2. Es haben sich mehrere mobile Endgeräte mit dem Saugroboter verbunden. **Das kann passieren,**  wenn sich Geräte schon einmal mit "VR Robot" **verbunden haben.** Sie tun dies dann erneut, sobald VR Robot erscheint. Stellen Sie diese Geräte offline oder in den Flugmodus.
- 3. Prüfen Sie in den Routereinstellungen des Browsers, ob ein MAC Adressenfilter eingestellt ist. Falls ja, tragen Sie dort die Saugroboter ID *(hier im Beispiel: F0:45:DA:1D:D0:C0)* ein. Sie finden diese 12-stellige, durch Doppelpunkte getrennte Nummer auf der Rückseite des Saugroboters.

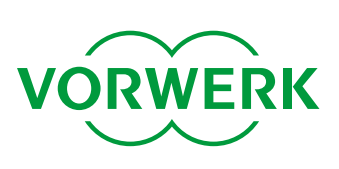